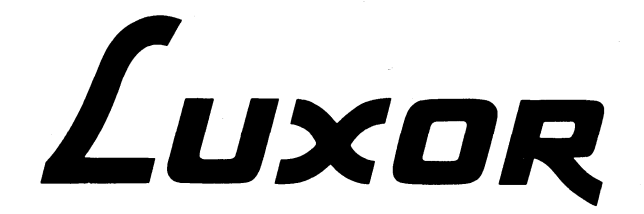

# **Kassettminne ABC820**

## **Bruksanvisning**

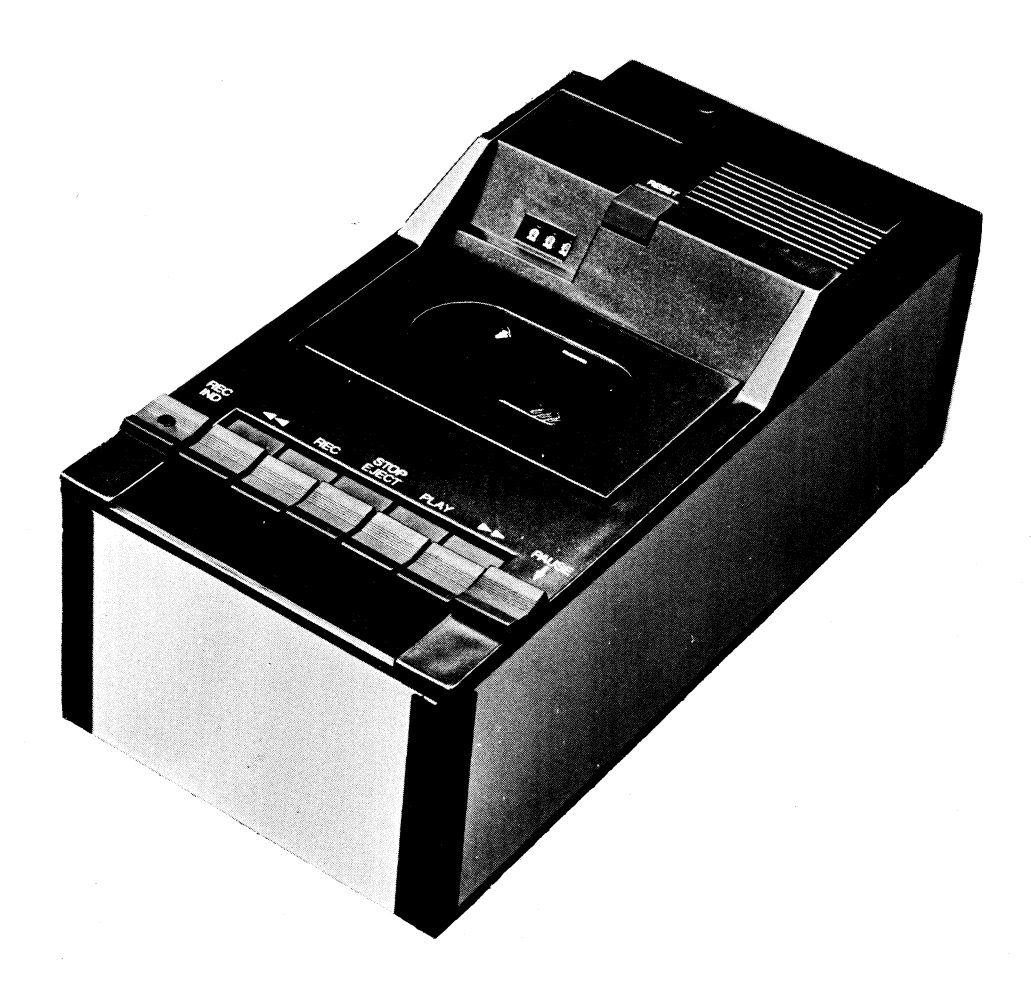

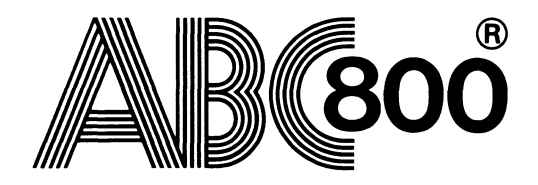

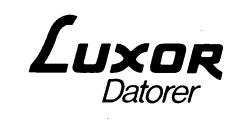

## **Förord**

Denna bruksanvisning vänder sig till Dig som bygger ut Din ABC 800 med kassettminne ABC 820. Kapitel 1 innehåller en översiktlig presentation av ABC 820 samt råd och anvisningar för kassetter.

Kapitel 2 beskriver de tangenter och anslutningsdon som finns på ABC 820.

Kapitel 3 innehåller instruktioner för handhavandet av kassettminnet.

Kapitel 4 beskriver aktuella BASIC kommandon. För ytterligare information om BASIC  $II - se$  "Manual BASIC II".

Kapitel 5 redovisar samtliga felmeddelanden. Felmeddelandena finns även listade på det utdragbara kortet under ABC 800 tangentbord.

Kapitel 6 innehåller tekniska data.

Kapitel 7 slutligen innehåller ett sakregister.

© Copyright 1981, Luxor AB, Motala

# Innehåll

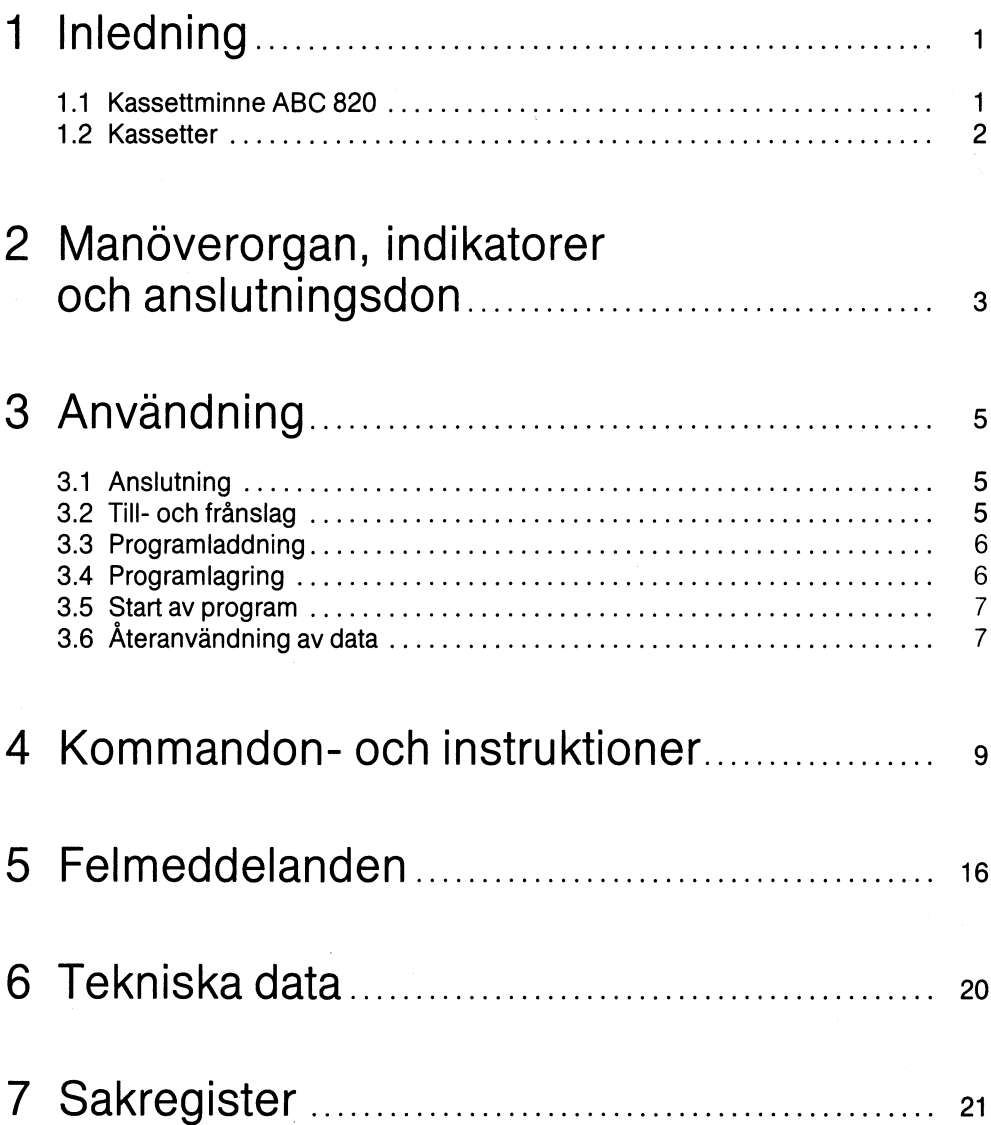

## **1 Inledning**

## **1.1** Kassettminne ABC 820

ABC 800:s kassettminne ABC 820 är specialutvecklat för att snabbt och säkert kunna lagra program och data på kassett.

Kassettminnet arbetar med direktinspelning (för att slippa fasfel), med mättnad av magnetbandet och med inkodningsmetodenligt FM-principen (dubbelfrekvens).

Bandhastigheten är 4.75 cm/s, dvs normal kassettbandshastighet.

Dataöverföringshastigheten är med ABC 800 vid skrivning (inspelning) 2400 baud (bit/sekund). Programrubriken spelas in med 700 baud. Vid läsning (avspelning) från ABC 800 läses rubriken med 700 baud. Där bestäms om fortsatt läsning skall ske med 700 eller 2400 baud, beroende på om bandet är inspelat från ABC 80 eller ABC 800.

Kassettminnet styrs från ABC 800:s reläutgång vid in- och avspelning. Snabbspolning kan ske oberoende av dennastyrning.

För att enklare hitta program och data på kassetten kan medhörning erhållas i ABC 800:s högtalare. Dessutomär kassettminnetutrustatmed ett 3-siffrigt räkneverk och RESET-knapp för nollställning. Radering sker med ett separat raderhuvud med högfrekvent radering. Detta garanterar att överhörning inte kan ske från tidigare lagrat program eller data.

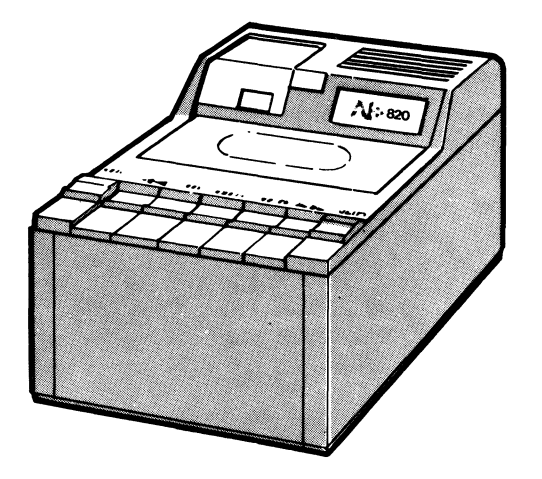

1

## 1.2 Kassetter

Använd kassetter med standardband (järnoxid) av högenergi- och lågbrustyp eller datakassetter. Bandlängder över C-60 bör inte användas.

Längre band än C-60 är av s.k. "Iong play"-typ vilket innebär att banden gjorts tunnare för att få plats i kassetten. Därmed ökar risken för töjning, bandbrott, bandtrassel och trögare spolning. Överhörningsrisken mellan bandlagren är också större på tunna band. Använd därför kortare kassetter (C-15, C-30) och lagra ett mindre antal program per kassett.

Programlagringskassetterna skall vara av god kvalitet för att förhindra s.k. "drop out". "Drop out" innebär att tecken tappas bort på grund av ojämnheter i bandets oxidskikt. .

Förvara kassetterna väl så att de inte utsätts för smuts, höga temperaturer eller rent mekaniska skador. För att få bästa möjliga säkerhet bör tonhuvudena rengöras ofta.

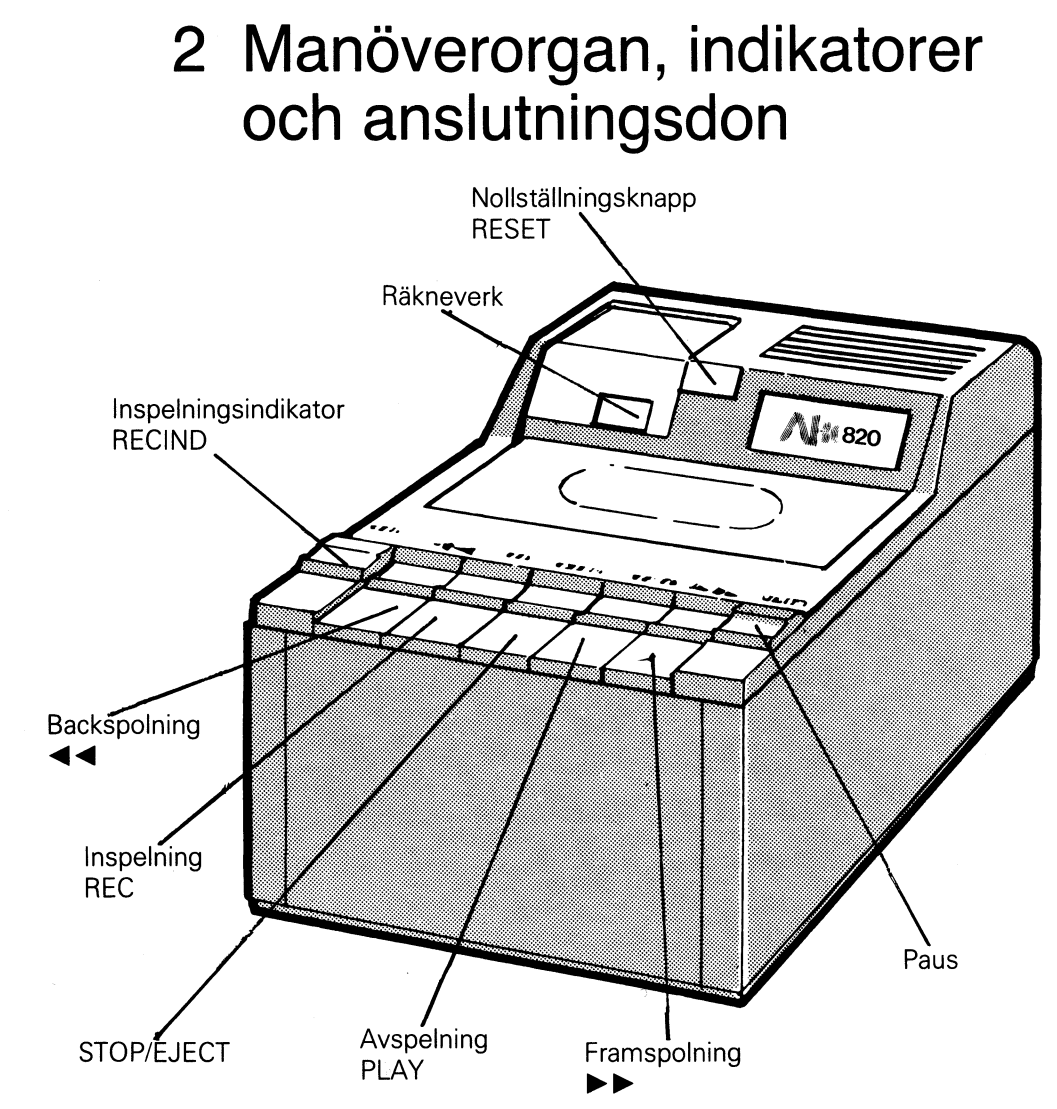

Manövreringen av kassettminnet går till så här:

RECord-tangenten och PLAY-tangenten trycker Du ned vid inspelning, överföring av program resp data till kassetten för lagring.

OBS! Tryck ned tangenterna samtidigt. När RECord-tangenten är nertryckt lyser den röda inspelningslampan. Om man försöker spela in på en skrivskyddad kassett tänds ej lampan.

PLAY-tangenten är till för laddning av program. Tangenten skall då vara nedtryckt, men kassettminnet startas först på kommando från tangentbordet.

För snabb bakåtspolning av bandet finns en tangent och likaså en för snabb framåtspolning.

OBS! Du kan spola fram/tillbaka bandet när PLAY-tangenten är nedtryckt.

STOP/EJECT-tangenten slutligen är till för att stoppa kassettminnet och öppna luckan till kassetten när Du skall ta ut och byta den.

**Observera att strömställaren på kassettminnet till ABC bryter den sekundära strömmen. Nättransformatorns primärlindring är under ständig spänning.**

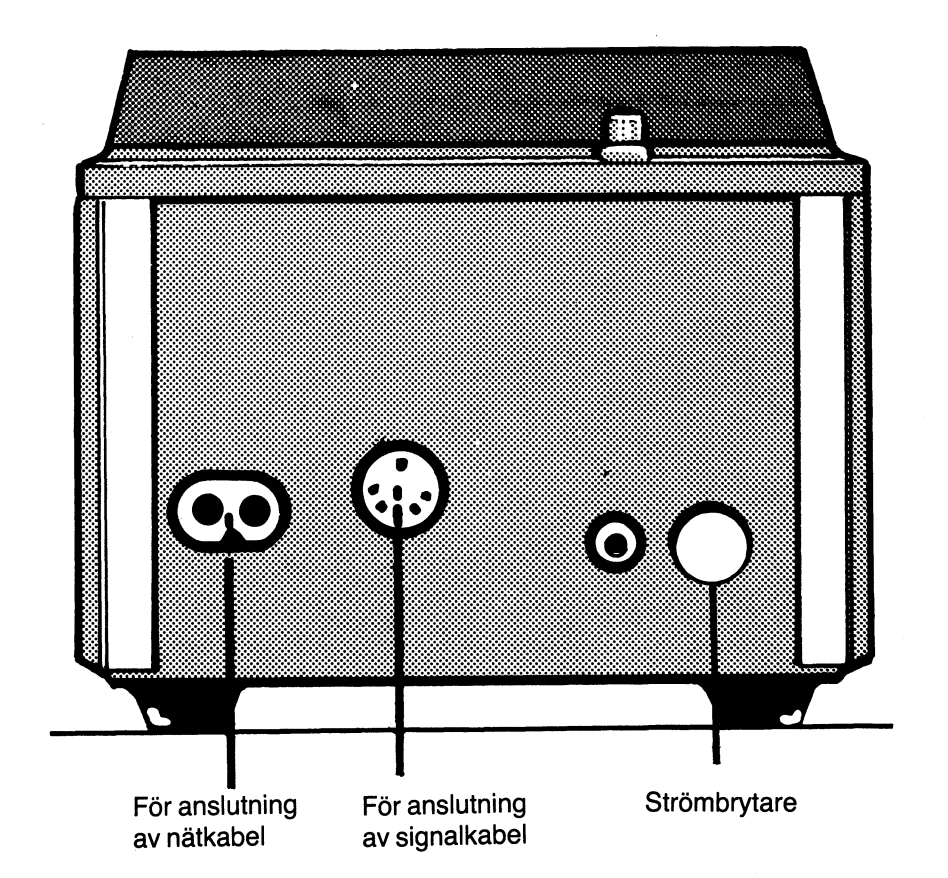

 $\overline{\mathbf{4}}$ 

## **3 Användning**

## 3.1 Anslutning

Kassettminnet ansluts till nätspänningen 220 V/50 Hz. Nätkabeln ansluts till nätuttaget.

Anslutning till ABC 800 görs med en signalkabel till uttaget märkt ' 'TAPE". Följande funktioner finns i signalkabeln:

- Stift 1 Signal in<br>Stift 2 Jord
- Stift 2<br>Stift 3
- Signal ut
- Stift 4 Motorstyrning
- Stift 5 Motorstyrning

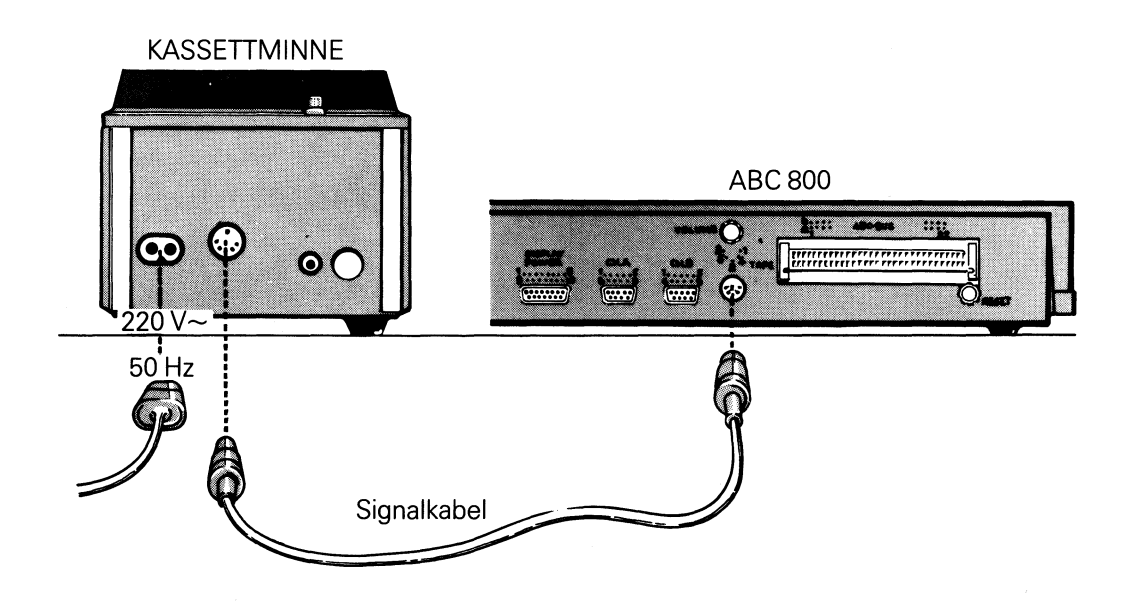

## 3.2 Till- och frånslag

Till- och frånslag sker med strömbrytaren på baksidan av ABC 820.

#### OBSI

**Strömbrytaren är sekundärt kopplad. Detta innebär att ABC 820 är skild från nätspänningen endast när nätkabeln inte är ansluten.**

## 3.3 Programladdning

Prova först ett program från instruktionskassetten. Sätt in kassetten och återspola den.

Tryck ner "PLAY". Eftersom kassettminnets drivmotor styrs av ABC 800 händer ingenting förrän Du ger startkommando från tangentbordet:

Skriv **RUN** och mellanslag samt programmets namn (t ex DEMO) och tryck RE-TURN, Du kan även skriva **RUN** CAS: Nu startar motorn och ABC 800 söker från kassetten upp programmet DEMO som nu laddas in i arbetsminnet och körs direkt. (Du hör i ABC 800:s högtalare om det finns ett program på bandet).

Erforderliga meddelanden och instruktioner får Du fortlöpande via bildskärmen. På instruktionskassetten finns ett flertal program.

Ett fel som kan uppträda vid programladdning är "Error 35" (läsfel). På referenskortet under tangentbordet hittar Du förklaringen av felkoden. Kontrollera att Du satt in kassetten med rätt sida upp. Spola sedan tillbaka kassetten med backspolningsknappen. När bandet stannat, skriv startkommando **RUN** DEMO tryck RETURN och försök igen.

## 3.4 Programlagring

Sök upp det första lediga utrymmet på kassetten. Notera startnumret för varje program på kassetten. Det är lämpligt att Du börjar inspelningen direkt efter ett föregående program.

Tryck först på RECORD och PLAY. Bandspelaren startar dock inte förrän Du skriver **SAVE,** programnamnet och trycker på RETURN, t ex **SAVE** JOHN (där JOHN är programnamnet) RETURN. När programmet är lagrat på kassetten stannar bandet automatiskt.

Om Du trycker ner tangenten STOP återgår tangenterna REC och PLAY i viloläge. Som Du snart märker tar det inte lång tid att lagra ett program, vilket betyder att åtskilliga program kan rymmas på varje kassett. Men för att det skall gå snabbt att hitta de olika programmen bör Du inte lagra mer än 5-10 program per kassett beroende på hur långa de är. Viktiga program lagrar Du lämpligen på två kassetter, så att Du har en kopia om bandet skulle skadas.

När Du har lagrat ett program eller en mängd data, t ex en prislista, har Du skapat en fil som kan ha filnamn på högst åtta bokstäver/siffror. Filnamnet behövs för att Du ska hitta rätt bland programmen på kassetten.

Ett filnamn består av tre delar: enhet, namn och filtyp. Enheten anger var filen finns (den skall vara CAS: för kassett). Om flexskiveenhet är ansluten till systemet och lagring önskas på kassett måste alltid CAS: anges. Om namnet utelämnas efter CAS: används den första påträffade filen på kassetten. Filtypen består aven punkt följd av tre bokstäver. Om filtypen utelämnas antas följande:

SAVE-sats .BAC LIST-sats .BAS LOAD-sats .BAC eller . BAS.

För övrigt kan filtyp användas fritt.

Exempel: SAVE PROV Filen PROV.BAC lagras på kassetten.

LIST CAS: PROV Filen PROV.BAS lagras på kassetten.

OBS! Lagra programmen på endast den ena kassettsidan.

## 3.5 Start av program

Tryck först ner tangenten PLAY.

Skriver du **RUN** DEMO RETURN så letar ABC 800 på kassetten tills den hittar en fil med namnet DEMO, läser in programmet och börjar köra det.

Om Du vill undersöka ett program före körning skriver Du istället **LOAD** och programmets namn, exempelvis **LOAD** DEMO RETURN. ABC 800 läser då in programmet som tidigare, men utan att starta det. Du kan då t ex skriva **LIST**för att kontrollera på bildskärmen och göra eventuella ändringar innan Du kör igång. Om Du vill komma åt nästa program på bandet, utan att veta namnet, skriver Du **LOAD** CAS: eller **RUN** CAS: RETURN (CAS står för CASsette dvs kassett).

På skärmen visas då namnet på det program som ABC 800 plockat fram, t ex "FOUND DEMO. BAC"

BAC innebär att programmet är lagrat i internkodsformat. Då ABC 800 hittar en datafil skrivs t ex "FOUND DATA.TXT" ut på skärmen.

## 3.6 Återanvändning av data

Ibland behöver man spara vissa data för att senare återanvända dem. Några tänkbara situationer som kan uppkomma. Antag att Du sysslar med statistik och har några hundra uppgifter ("rådata") som Du vill behandla med flera sinsemellan olika metoder. Tanken med att använda kassetten för datalagring är att Du bara behöver mata in Dina data en enda gång, trots att Du vill använda dem många gånger.

Andra användningsområden är t ex enklare bokföring, där Du lagrar dagboken på kassett-band för att vid ett senare tillfälle"Läsa av" och bearbeta bandet, t ex saldera kontona och skriva ut rapporter etc.

Även inom ordbehandling förekommer lagring och läsning av data. Här kan Du på en kassett lagra t ex brev med standardtext, kundregister etc överhuvudtaget textmateriai som skall återanvändas. Med en skrivare till ABC 800 kan Du skriva ut en standardoffert om och om igen ...

För professionell datalagring eller där stora datamängder används räcker inte kassettminnet till. Här bör istället den betydligt snabbare flexskiveenhet ABC 830 användas.

I följande program använder Du två kassetter, en för data och en för inmatnings- och avläsningsrutinerna. Inmatningsrutinen sköter om att de data Du slår in på ABC 800:s tangentbord verkligen överförs till kassettminnet.

När Du vill bearbeta Dina data igen använder du avläsningsrutinen till att överföra data från kassetten till ABC 800 för lämplig behandling.

Arbetsgången blir följande:

- Ladda in "inmatningsrutinen" från programkassetten
- Byt till datakassett<br>- Starta och slå in Dir

- Starta och slå in Dina data som skall lagras (men bearbetas vid senare tillfälle).

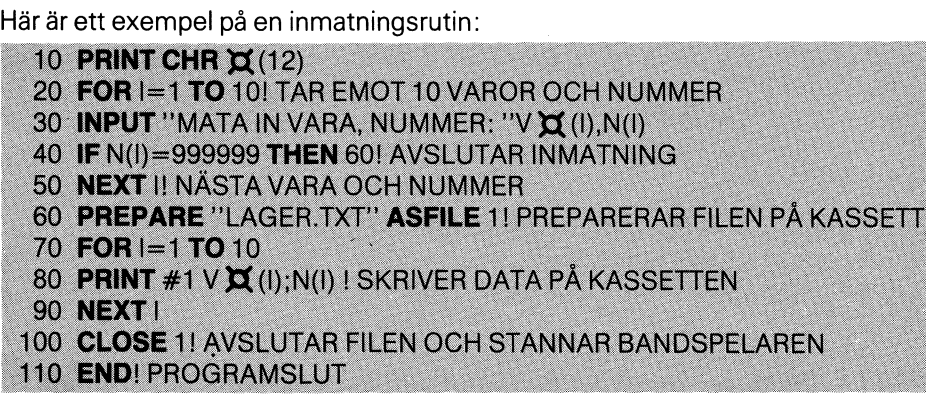

Om Du inte på förhand vet hur många datapar Du tänker mata in, är det lämpligt att avsluta datainmatningen med något ologiskt värde, t ex varunummer 999999. Detta kan då vid den senare avläsningen indikera att data är slut.

När Du vill använda Dina lagrade data, gör då så här:

- SÄTT I PROGRAMKASSETTEN
- LADDA IN AVLÄSNINGSRUTINEN
- BYT TILL DATAKASSETTEN
- STARTA AVLÄSNINGSRUTINEN OCH DINA DATA PÅ KASSETIEN LÄSES OCH BEARBETAS AUTOMATISKT AV ABC 800.

Avläsningsrutinen ser ut så här:

10 PRINT CHR X (12)! TÖMMER BILDSKÄRMEN 20 OPEN "LAGER. TXT" AS FILE 1 30 FOR I=1 TO 10! LÄSER 10 VAROR MED NUMMER 40 INPUT #1, VX (I), N(I)! LÄSER DATA FRÅN KASSETT 50 IF N(I)=999999THEN 80! AVBRYTER OM N(I)=999999 60 PRINT "VARA: "; VX(I); TAB(20); "ART.NR: "; N(I)! UTSKRIFT PÅ BILDSKÄRM **70 NEXT1** 80 CLOSE 1! STÄNGER FILEN 90 END! PROGRAMSLUT

Istället för att ha ett "ologiskt värde", t ex 999999 som slutmarkering, kan Du utnyttja ABC 800s felhantering.

Om Du försöker läsa förbi slutet på filen får Du ERROR 34 "SLUT PÅ FILEN", som normalt avbryter programkörningen helt.

Med hjälp av satsen

### 15 **ON ERROR GOTO** 80

tar Du istället hand om felet själv och hoppar till rad 80 som stannar kassettminnet.

Funktionen **ERRCODE** ger felnumret.

## **4 Kommandon och instruktioner**

Detta kapitel behandlar endast de kommandon och instruktioner som används för lagring och hämtning av information på kassett. För ytterligare information om BASIG  $II -$  se "Manual BASIC II".

#### OBSI

Om både flexskiveenhet och kassettminne är anslutna till systemet måste GAS: anges som enhet om kommandot ska utföras på kassettminnet.

I det följande anges

- $\bullet$  instruktion  $-$  med I. Dessa kan endast användas i program.
- kommando  $-$  med K.
- instruktion och kommando  $-$  med IK.
- e reserverade ord-med fet stil, t ex **LOAD, SAVE** och **RUN.**
- uppgifter som kan utelämnas  $-$  inom hakparentes, t ex [enhet:]
- $\bullet$  alternativa uppgifter  $-$  med snedstreck, t ex "data"/strängvariabel.
- $\bullet$  ytterligare uppgifter  $-$  med punkter, t ex ["data"/strängvariabel, ..., ...].

Allmänt gäller att

- e filnamn får bestå av maximalt åtta bokstäver/siffror, varav det första tecknet skall vara en bokstav. Dessutom kan filtyp (3 tecken) användas valfritt för förtydligande av filnamnet.
- e filtyp inte behöver anges. Undantag finns dock. Detta anges i så fall vid respektive syntax. Om filtyp utelämnas utförs kommandot först på filtyp BAG och därefter på BAS.
- e RETURN måste tryckas ned efter varje avslutad inmatning.

#### K LOAD [enhet:] filnamn [.typ]

Kommandot används för laddning av programfilen "filnamn.typ". Om filen återfinns på kassettbandet, nollställs först datorns arbetsminne och därefter sker inläsning.

Exempel:

**LOAD DEMO** Programmet DEMO (BAC eller BAS) på kassetten överförs till minnet.

> Programmet DEMO (BAC eller BAS) på kassettbandet överförs till minnet.

Nästa program på kassettbandet överförs till minnet.

 $\sf K$ **RUN** [enhet:] filnamn [.typ]

**LOAD CAS:DEMO** 

Kommandot används för laddning och start av programmet "filnamn.typ" Programmet laddas in på samma sätt som när **LOAD** används (se ovan).

**RUN CAS:** 

**RUN** 

**LOAD CAS:** 

Nästa program på kassettbandet överförs till minnet och därefter startar exekveringen.

**RUN** CAS: BERÄKN

Programmet BERÄKN på kassettbandet överförs till minnet och därefter startar körningen.

**RUN** medför att programmet i datorns arbetsminne körs. I detta fall kan **LOAD** användas för laddning av programmet.

10

#### $\overline{\mathsf{K}}$ **SAVE** [enhet:] filnamn [.typ]

Kommandot används för lagring av programmet "filnamn.typ". Programmet lagras i internkodsformat. Om filtyp inte anges, erhålls filtyp BAC.

Exempel:

**SAVE PROG** 

Programmet PROG lagras i internkodsformat (typ=BAC) på kassettbandet.

**SAVE CAS: PROG** 

Filen PROG lagras i internkodsformat (typ- = BAC) på kassettbandet.

#### $\overline{K}$ LIST [enhet:] filnamn [.typ]

Kommandot används för lagring av programmet "filnamn.typ". Programmet lagras i textformat. Om inte filtyp anges, erhålls filtyp BAS.

Exempel:

LIST ABC800. PRG

Programmet ABC800. PRG lagras i textformat på kassettbandet.

LIST CAS: ABC800

**LIST** 

= BAS) på kassettbandet.

Programmet ABC800 lagras i textformat (typ-

**LIST** medför att innehållet i arbetsminnet visas på bildskärmen.

#### $K$ **MERGE** [enhet:] filnamn [.tyo]

Kommandot används för länkning av programmen "filnamn. typ", som måste vara lagrad i textformat och programmet i arbetsminnet. Programmet "filnamn. typ" laddas in i arbetsminnet utan att det i arbetsminnet befintliga programmet raderas. Om arbetsminnet innehåller ett program med samma radnummer som återfinns i det nya programmet, används raden i det nya programmet.

#### OBS!

Endast program som sparats med **LIST** går att ladda in med **MERGE.**

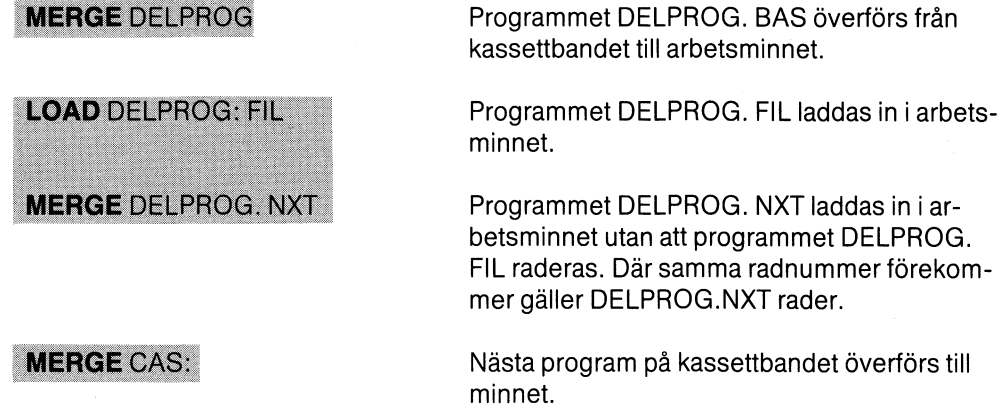

#### $\mathsf{I}\mathsf{K}$ CHAIN "[enhet:] filnamn [.typ]"

CHAIN-instruktionen används för inläsning och start av programmet filnamn. typ. **CHAIN** har samma effekt som **RUN** filnamn men med den skillnaden att **CHAIN** kan användas i program. Innan inläsning sker, nollställs arbetsminnet. Citationstecknen måste anges.

kveringen.

Exempel:

100 CHAIN "PROG2" Programmet PROG2.BAC eller PROG2.BAS överförs till minnet och därefter startar exe-

200 CHAIN A X

Programmet vars namn finns i strängen A $\chi$ överförs till minnet och startas.

12

#### $\mathsf{K}$ PREPARE "[enhet:] filnamn. typ" AS FILE nr

**PREPARE** skapar en ny fil med namnet "filnamn. typ" på angiven enhet. Filen öppnas för skrivning samt tilldelas filnummer. Tillåtna filnummer är O till 255 (O anger bildskärmen). Filnumret används för att referera till filen. Filnamnet kan ersättas med en strängvariabel. Om strängen även innehåller filtyp, behöver inte filtyp anges separat. Om strängen inte innehåller filtyp, anges filtypen inom citationstecken.

Exempel:

#### PREPARE "CAS: PROG10. DAT"AS FILE 1

En ny fil med filnamnet PROG10. DAT öppnas på kassettbandet.

#### **PREPARE A X +".BAS" AS FILE 2**

En ny fil, som får filnamnet lika med innehållet i strängen  $A \times I$ , filtypen BAS och filnumret 2 skapas på kassettbandet.

#### 10 PREPARE "TEXT.DAT" AS FILE 3

En ny fil med filnamnet TEXT.DAT och filnumret 3 skapas på kassettbandet.

#### IK OPEN "[enhet:] filnamn. typ" AS FILE nr

**OPEN**öppnar en redan befintlig fil för läsning. Filnumret används för att referera till filen. Filnamnet kan utföras aven strängvariabel. Tillåtna filnummer är Otill 255 (O anger bildskärmen). Samma fil kan öppnas med olika filnummer. Max sju filer får vara öppna samtidigt. Filtyp måste anges (i kommandot/instruktionen eller i strängen).

Exempel:

**OPEN C AS FILE 6** 

Filen, som anges i strängen  $C\chi$ , tilldelas filnummer 6 och öppnas för läsning.

40 OPEN D  $\chi$ +".DAT" AS FILE 7

Filen, som anges i strängen D $\alpha$ , tilldelas filtypen DAT, filnumret 7 och öppnas för läsning.

#### 50 OPEN "CAS: BREV1. TXT" AS FILE 1

Filen BREV1, TXT tilldelas filnumret 1 och öppnas för läsning.

#### **CLOSE** [nr]  $\mathsf{I}\mathsf{K}$

**ClOSE** stänger filen med angivet filnummer, dvs avslutar läsning och skrivning i filen. Alla filer som öppnats med **PREPARE**eller **OPEN** måste stängas innan kassetten tas ur bandspelaren. Om man är osäker på vilka filer som är öppna kan man stänga samtliga filer genom att skriva **ClOSE** utan filnummer.

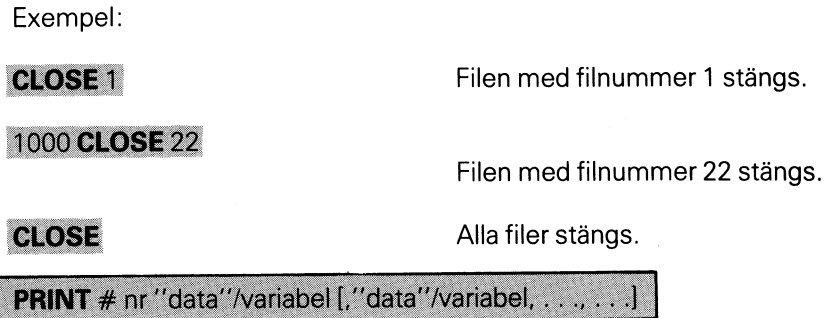

**PRINT** används för skrivning av data på angiven fil. Filnummer används som referens. **PRINT** följs av nummertecknet # och filnumret. Därefter skrivs data (text eller numeriskt uttryck) inom citationstecken, variabeln för aktuellt värde (hel- eller flyttal) eller strängvariabeln för aktuell sträng. Valfritt antal data/variabler kan anges. De ska dock åtskiljas med kommatecken eller semikolon. Istället för att skriva **PRINT,** kan man skriva semikolon (;).

Exempel:

| IK

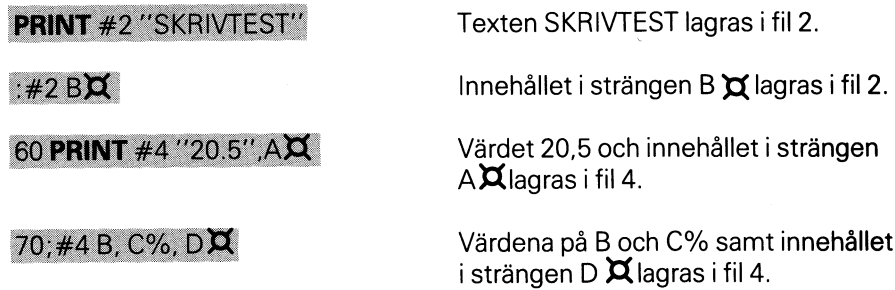

#### **INPUT LINE # nr, strängvariabel**  $\mathsf{I}\mathsf{K}$

Instruktionerna, används för läsning av data från sekvensiella filer. Instruktionen ska åtföljas av nummertecknet #, och filnumret. Kommatecken behöver inte anges. Därefter skrivs variabeln (t ex A,B%) eller strängvariabeln (t ex <sup>C</sup>n) vilken ska tilldelas data. Vid **INPUT** kan önskat antal variabler/ strängvariabler (åtskiljda av kommatecken) anges. Vid läsning aven sträng, kommer en rad (t o m RETURN) att läsas in. Om strängen innehåller mer än 80 tecken, måste detta anges i en OlM-sats. Om **inPUT LINE** används hela strängen läses in, dvs även RETURN och LINE FEED överförs.

#### OBS!

IK

Vid **INPUT LINE** läggs ett RETURN och ett LINE FEED till den inlästa strängen.

Exempel:

20 **INPUT** #2, A, B%, C, D

#### 30 **INPUT** #2, E%, FX

Variablerna A,B%, C och D tilldelas varsitt värde från fiI 2.

Heltalsvariabeln E% tilldelas det därpå följande värdet i fil 2 och strängvariabeln F $\chi$ tilldelas innehållet (till RE-TURN) i nästa sträng.

Om man istället för rad 30 skriver

#### **30 INPUT LINE #2, FX**

Innehållet i strängen F $\Xi$  blir detsamma som i filen, dvs RETURN och LINE FEED överförs. Dessutom tillkommer tecknen för vagnretur (RETURN) och ny rad (LINE FEED).

#### TIPS

Om man läser en sträng med **INPUT LINE** och därefter ska skriva den på en fil, bör man ta bort tecknen för vagnretur och ny rad, eftersom ett RETURN ändå läggs på vid skrivningen (för att skilja posterna). Detta kan man göra på följande sätt:

#### A  $\Xi$  = LEFT  $\Xi$  (A $\Xi$ , LEN (A $\Xi$ ) - 2%)

## **5 Felmeddelanden**

Fel 19- 68: I/O-fel Fel 130-176: Fel vid programkörning Fel 180-191: Logiska fel Fel 200-211 : Allmänna fel Fel 220-234: Formella BASIG-fel

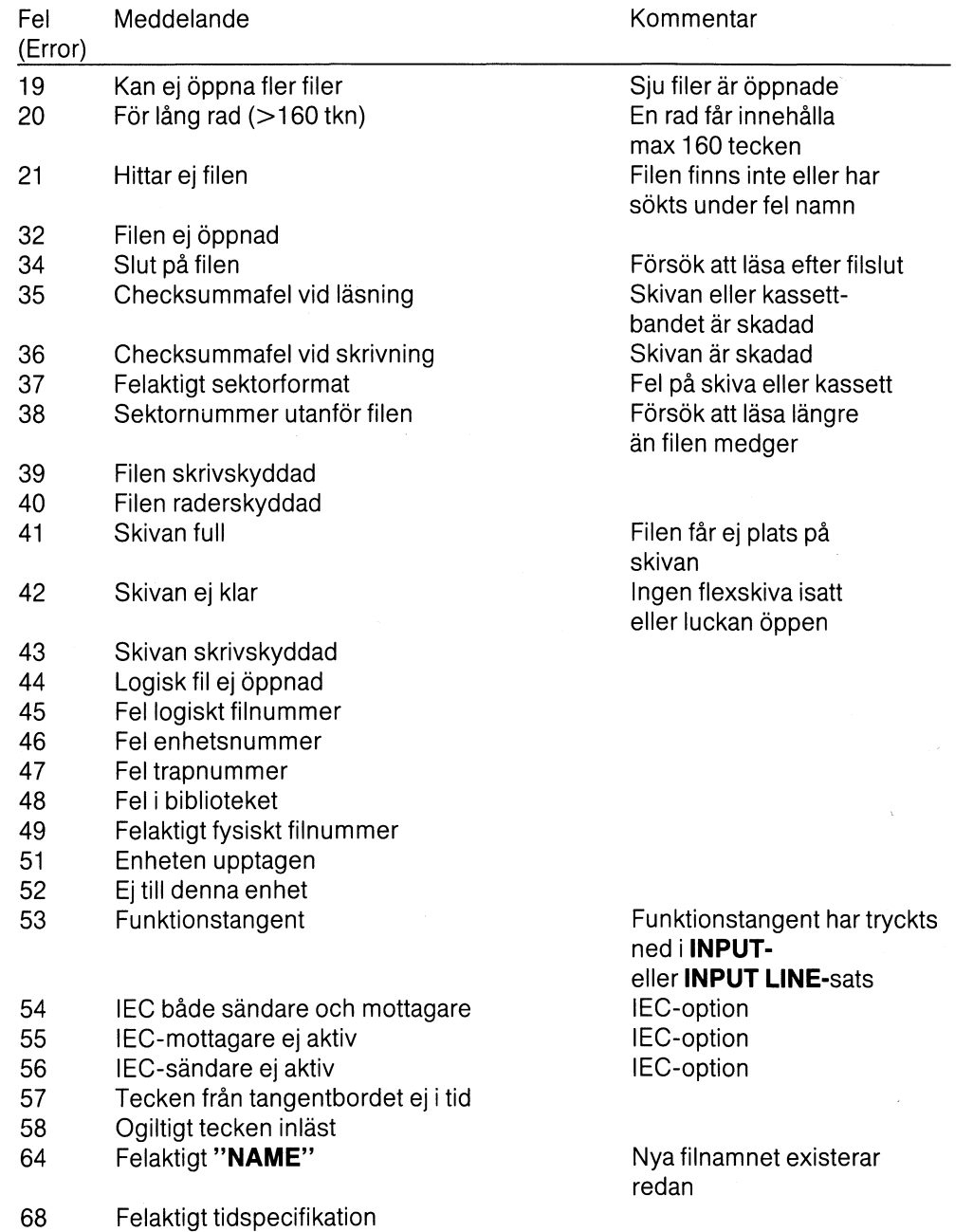

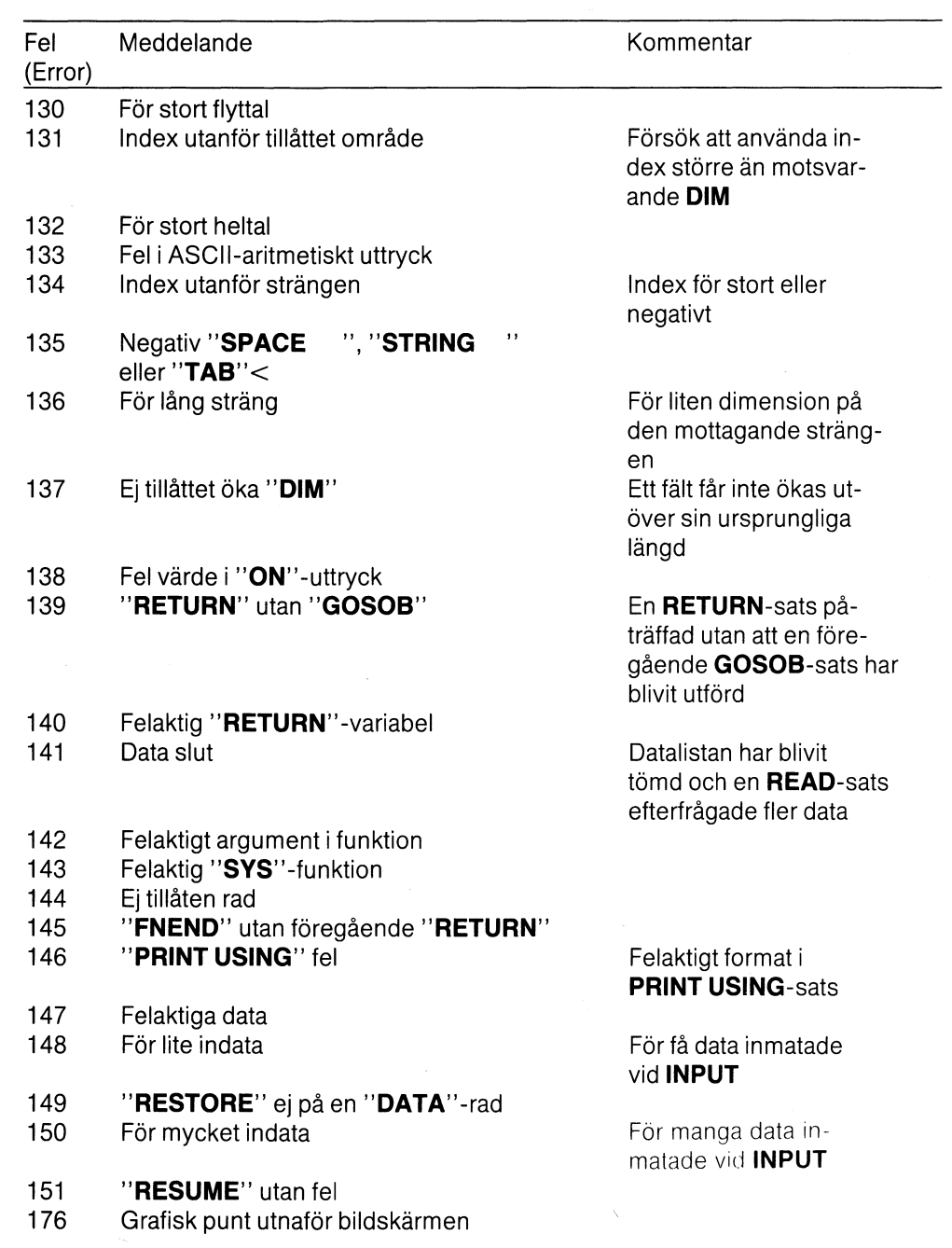

 $\mathcal{L}^{\text{max}}_{\text{max}}$ 

 $\sim 10^{-10}$ 

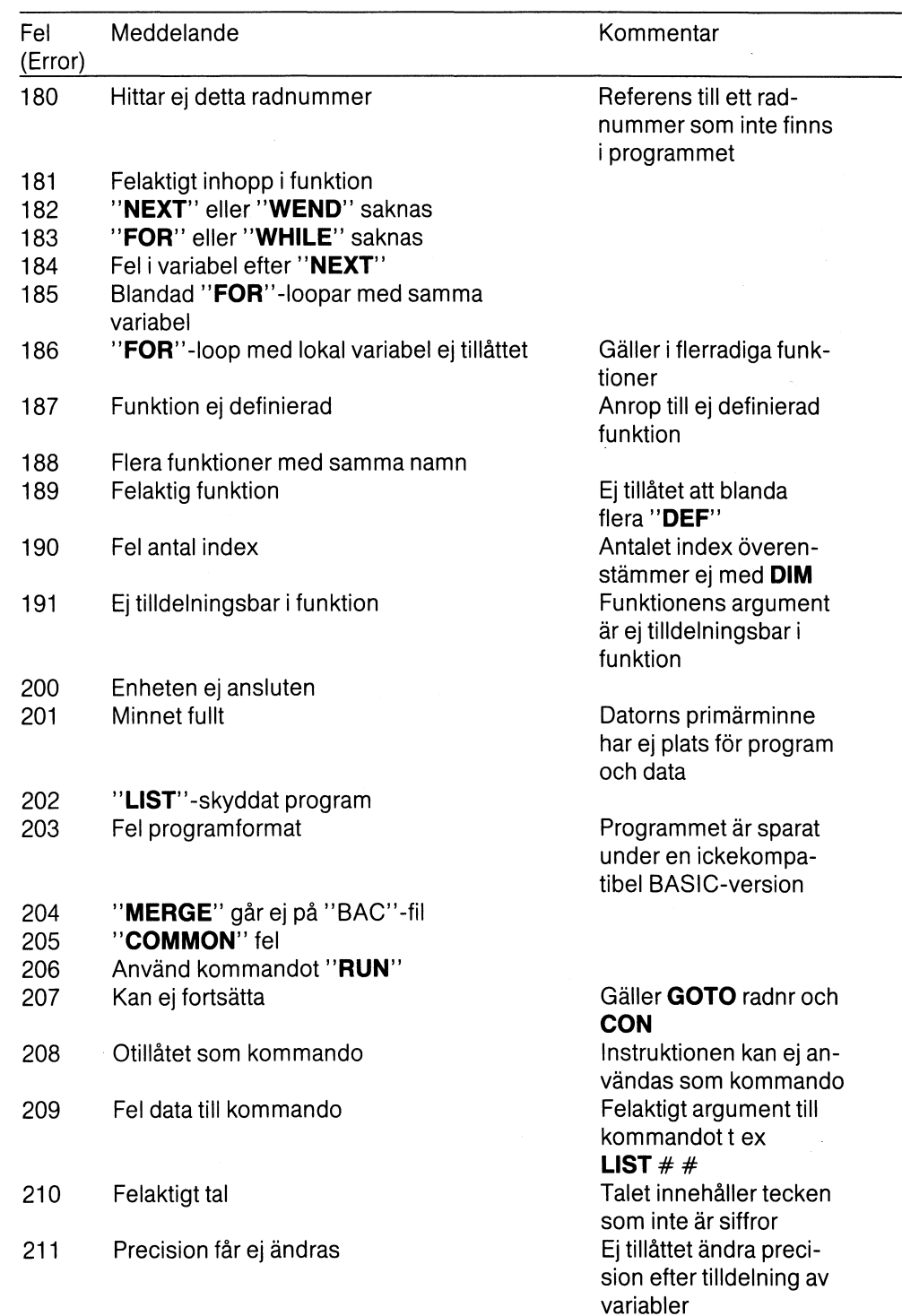

 $\bar{\rm c}$ 

 $\hat{\boldsymbol{\gamma}}$ 

ti<br>Sa

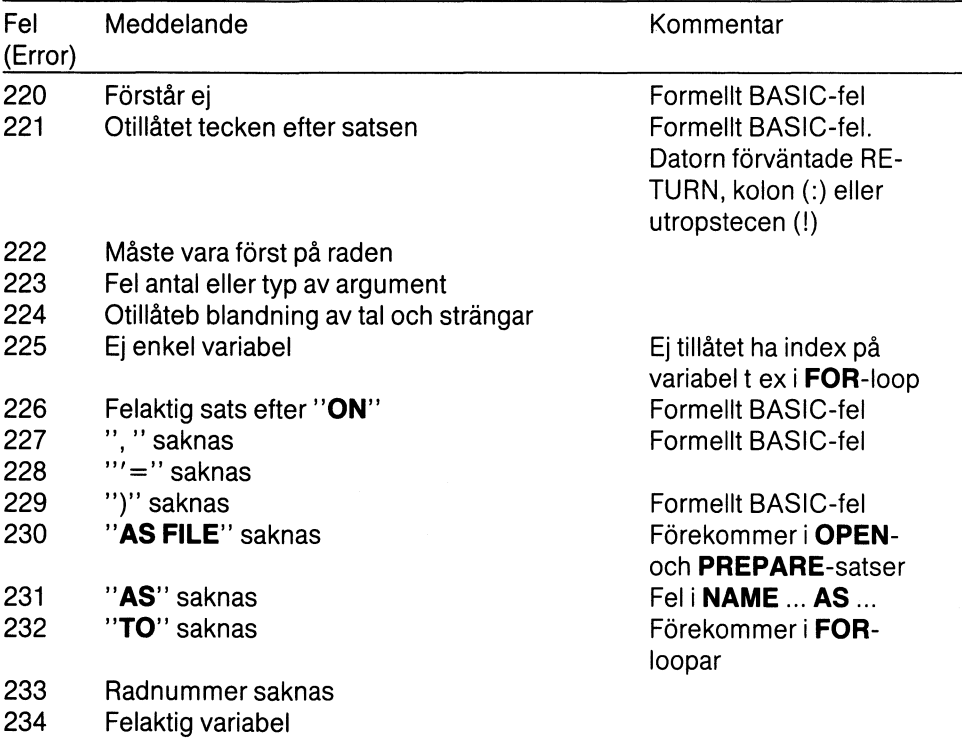

 $\bar{\gamma}$ 

 $\hat{\boldsymbol{\beta}}$ 

 $\overline{\phantom{a}}$ 

 $\hat{\mathcal{A}}$ 

## 6 Tekniska Data

Inspelningsmetod

Direktinspelning med mättnad av magnetbandet

Inkodningsmetod

Bandhastighet Hastighetsavvikelse

Dataöverföringshastighet  $Insignal - utsignal$ Svaj Snabbspolning (oberoende av motorstyrningen)

Medhörning Radering Raderdämpning 1000 Hz Kontaktdon

Nätspänning Anslutningseffekt

Säkringar

Dimensioner Vikt

700/2400 baud TTL-kompatibel  $< 0.3 %$  $C-60 < 90$  sek  $C-30 < 50$  sek  $C-15 < 35$  sek Via ABC 800:s högtalare Separat raderhuvud, HF radering 55dB Nätuttag, DIN-kontakt för signal och motorstyrning 220/240 V (omkopplingsbar) 50 Hz  $< 5 W$ 

4.75 cm/s (1 7/8 tum/s)

50 mAT, 500 mAT

FM

± 1.5 %

300 x 140 x 110m m 2.5 kg

# 7 Sakregister

### $\overline{\mathsf{A}}$

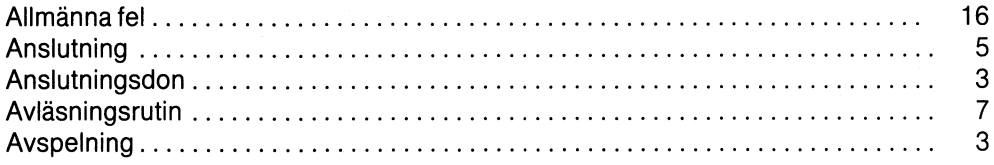

### $\overline{B}$

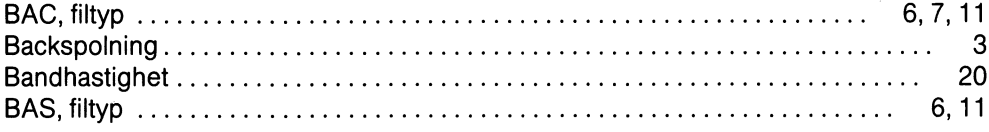

### $\mathbf C$

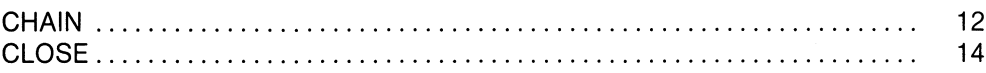

### $\mathsf D$

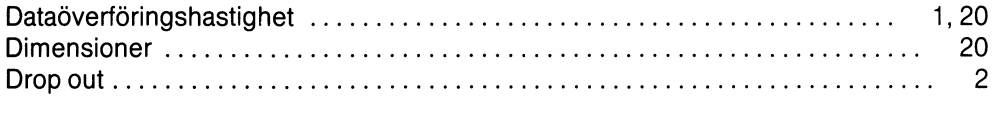

### $\mathsf E$

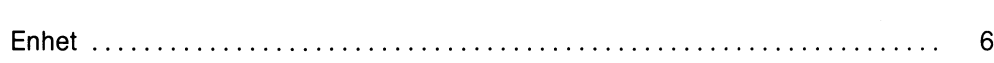

### $\overline{F}$

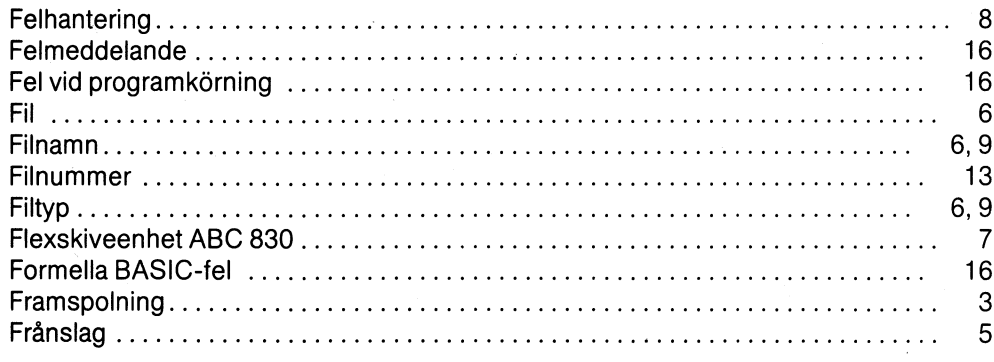

 $\overline{1}$ 

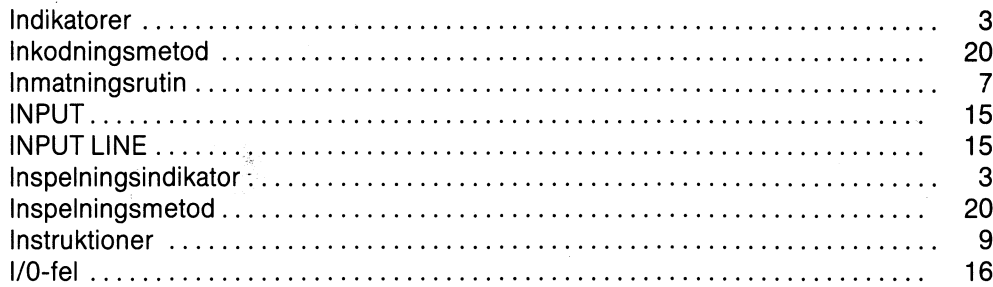

## $\overline{\mathsf{K}}$

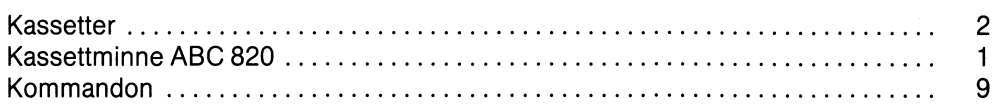

### $\overline{L}$

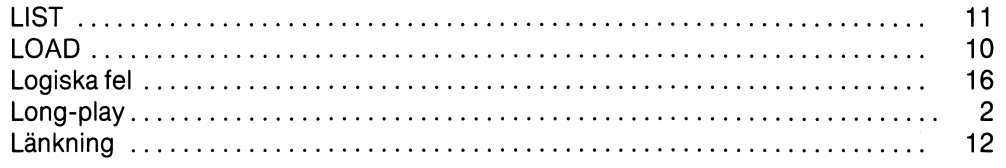

### $\mathsf{M}$

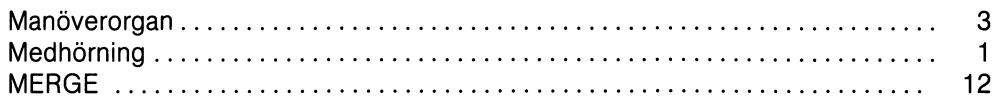

### $\overline{N}$

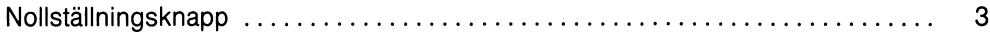

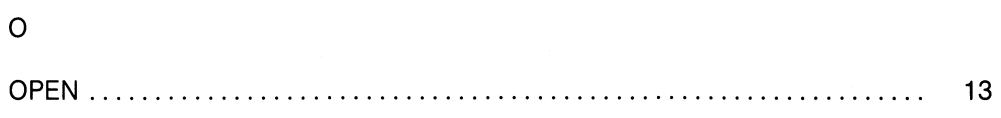

### $\mathsf{P}$

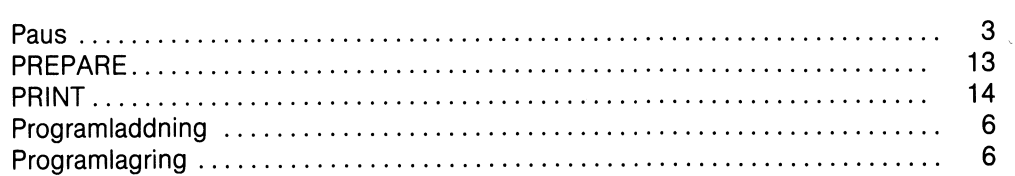

 $\hat{\mathcal{A}}$ 

#### $10$  $\mathbf{3}$

### $\mathsf{S}$

 $\overline{\mathsf{R}}$ 

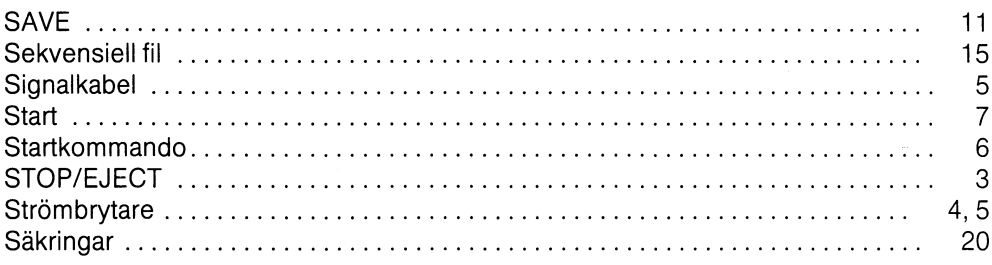

### $\bar{\rm T}$

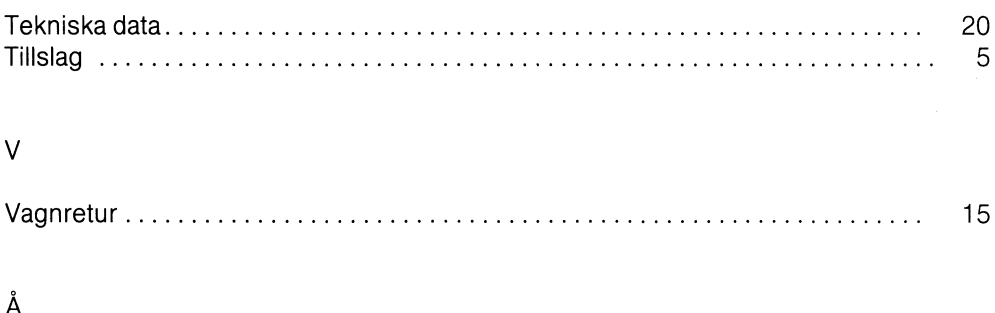

#### $\mathsf{A}$

 $\sim$ 

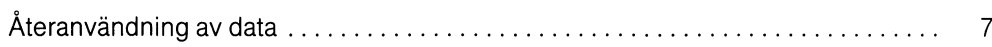

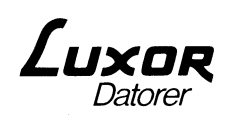